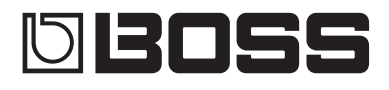

#### **GUITAR EFFECTS** PROCESSOR

Bedienungsanleitung

# GT-1000core

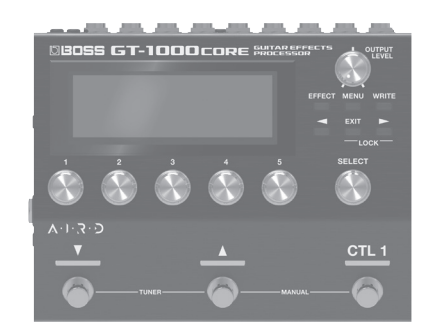

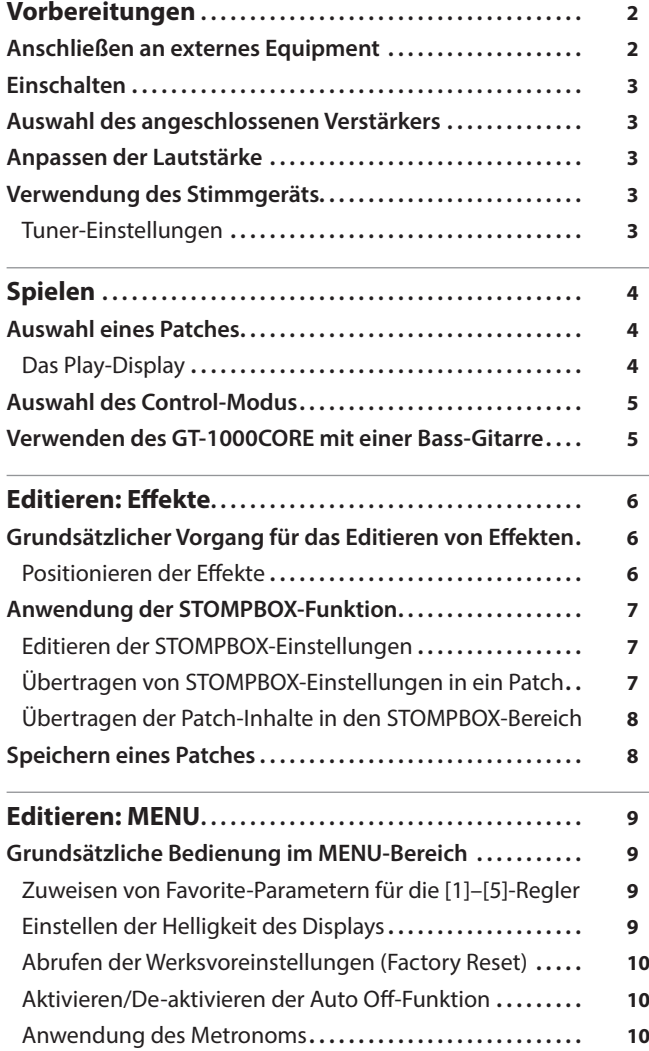

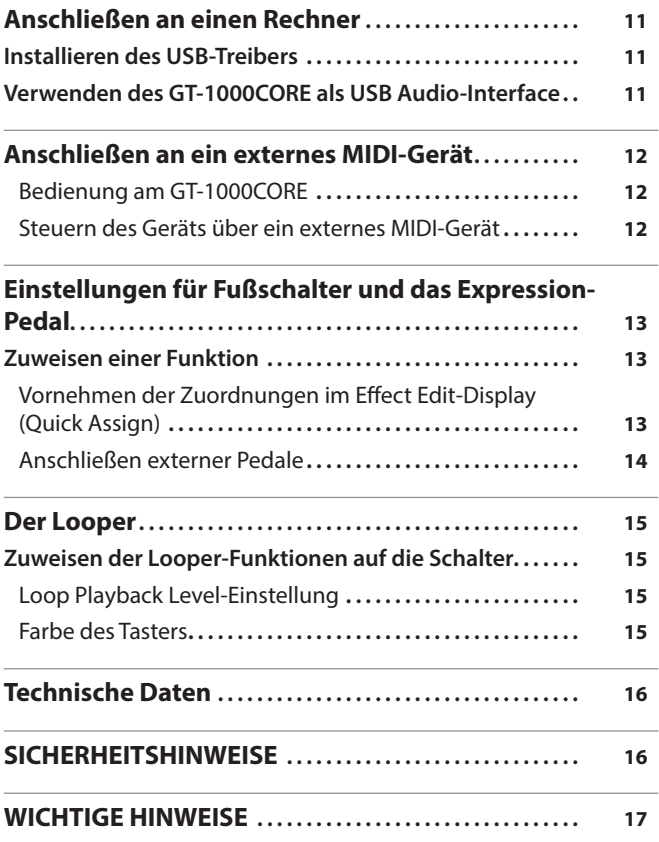

Lesen Sie zuerst die Hinweise in den Abschnitten "SICHERHEITSHINWEISE" und "WICHTIGE HINWEISE" (im Informationsblatt "USING THE UNIT SAFELY" und in der Bedienungsanleitung [\(S. 16,](#page-15-1) [17](#page-16-1))).

© 2020 ROLAND CORPORATION

### Bedienungsanleitung (dieses Dokument)

Diese Anleitung bitte zuerst lesen. In dieser Anleitung finden Sie die Beschreibungen zu den Bedienschritten des GT-1000CORE.

### PDF-Dokument (Download via Internet)

5 **Parameter Guide**

beschreibt alle Funktionen des GT-1000CORE.

- 5 **Sound List** die Liste der internen Soundprogramme des GT-1000CORE.
- 5 **MIDI Implementation** die Detail-Adressen der MIDI-Meldungen.

 Abrufen der PDF-Daten **1. Gehen Sie auf die Internetseite: http://www.boss.info/manuals/**  $\blacktriangledown$ 2. Wählen Sie als Produktnamen "GT-1000CORE" aus.

<span id="page-1-0"></span>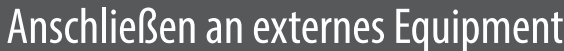

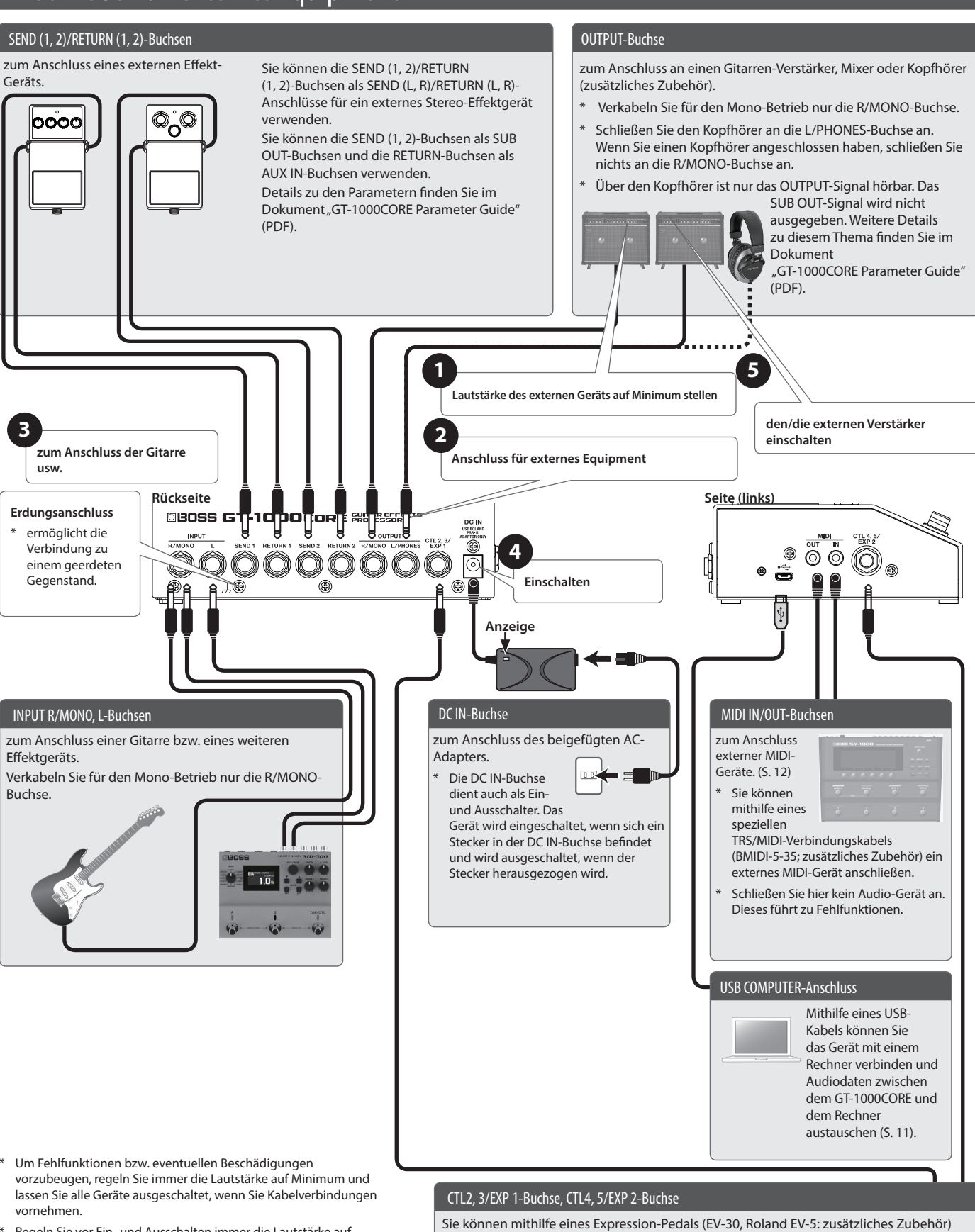

\* Regeln Sie vor Ein- und Ausschalten immer die Lautstärke auf Minimum. Auch bei minimaler Lautstärke ist beim Ein- und Ausschalten ein leises Nebengeräusch hörbar. Dieses ist normal und keine Fehlfunktion.

#### **WICHTIG**

Während im Display die Anzeige "SAVING..." erscheint, werden die Daten gesichert. Schalten Sie das Gerät in dieser Phase nicht aus.

- oder eines Fußschalters (FS-5U, FS-6, FS-7: zusätzliches Zubehör) verschiedene Parameter steuern. Weitere Informationen finden Sie im Abschnitt ""Einstellungen für Fußschalter [und das Expression-Pedal" \(S. 13\)](#page-12-1).
- \* Sie können mithilfe der CTL4, 5/EXP 2-Buchse die Kanäle des Gitarren-Verstärkers umschalten. Weitere Informationen zu diesem Thema finden Sie im Dokument "GT-1000CORE Parameter Guide" (PDF).
- Verwenden Sie nur das empfohlene Expression-Pedal. Die Benutzung von Expression-Pedalen anderer Hersteller kann zu Fehlfunktionen oder/und Beschädigungen des Geräts führen.

ุลิ

### <span id="page-1-1"></span>Anbringen der Gummifüße

Sie können bei Bedarf Gummifüße an der Unterseite des Geräts befestigen. Befestigen Sie diese an den in der Abbildung angegebenen Positionen.

- Wenn Sie das Gerät ohne Gummifüße auf eine Oberfläche stellen, kann diese beschädigt werden.
- \* Wenn Sie das Gerät umdrehen, achten Sie darauf, dass die Bedienelemente nicht beschädigt werden. Lassen Sie das Gerät beim Umdrehen nicht fallen.

<span id="page-2-0"></span>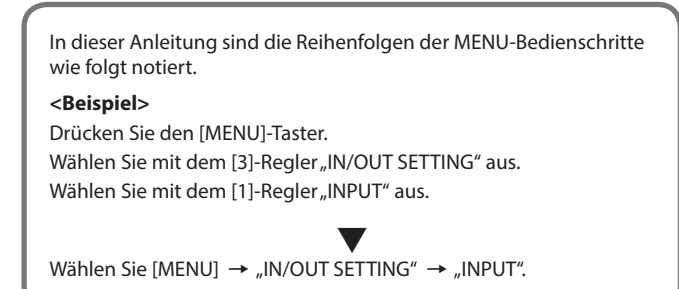

# Einschalten

Schalten Sie die Geräte in der Reihenfolge **<sup>1</sup>** – **<sup>5</sup>** ein.

Schalten Sie die Geräte in umgekehrter Reihenfolge wieder aus.

# Auswahl des angeschlossenen Verstärkers

**1.** Wählen Sie [MENU] → "IN/OUT SETTING" → "OUTPUT" → **"OUTPUT SELECT".**

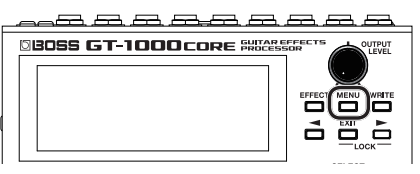

Das Menu-Display erscheint.

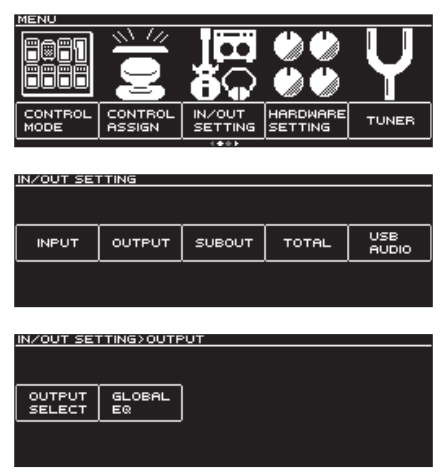

**2. Wählen Sie mit dem [SELECT]-Regler den gewünschten Verstärkertyp aus.**

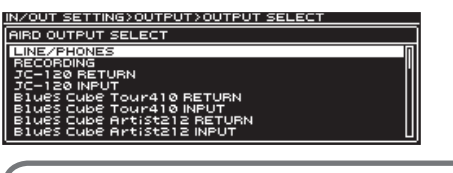

Details zu den Verstärkertypen finden Sie im Dokument "GT-1000CORE Parameter Guide" (PDF).

#### **HINWEIS**

Wenn Sie den AIRD PREAMP des GT-1000CORE nutzen und alle dessen Vorteile ausschöpfen möchten, wird empfohlen, einen Eingang wie z.B. eine RETURN-Buchse zu wählen, die keinen Vorverstärker besitzt (wie der Gitarren-Eingang, der den Preamp des Gitarren-Verstärkers verwendet).

### Anpassen der Lautstärke

Stellen Sie mit dem [OUTPUT LEVEL]-Regler die Gesamtlautstärke des GT-1000COREein.

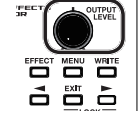

# Verwendung des Stimmgeräts

Das GT-1000CORE besitzt sowohl ein konventionelles monophones Stimmgerät (Stimmen einer Saite z. Zt.) und einen Polyphonic Tuner, mit dem Sie alle offenen Saiten gleichzeitig stimmen können.

**1. Drücken Sie den [**I**] (**H**)-Schalter.**

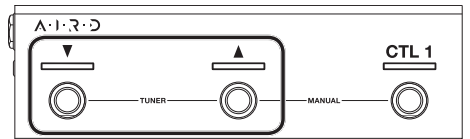

Das Tuner-Display erscheint. Sie können das Tuner-Display auch mit den PAGE [◀][▶]-Tastern anwählen.

#### **Monophonic/Polyphonic-Display**

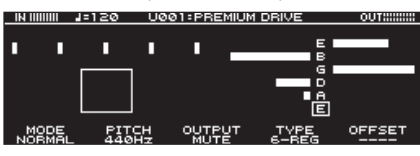

**Monophonic-Display**

п

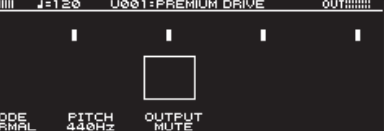

**Polyphonic-Display**

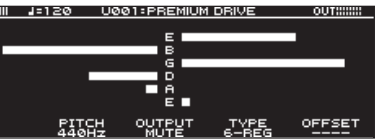

Sie können das Stimmgerät auch wie folgt aufrufen.

**1. Wählen Sie [MENU]** 0 **"TUNER".**

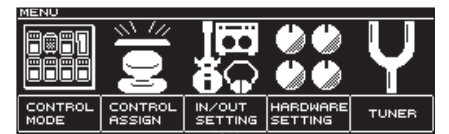

Die Funktion "TUNER" befindet sich auf der ersten Menü-Seite. Wählen Sie die erste Seite mit den PAGE [<][>]-Tastern aus.

### Tuner-Einstellungen

Verändern Sie die Tuner-Einstellungen mit den [1]–[6]-Reglern unterhalb des Displays.

### Tuner-Einstellungen

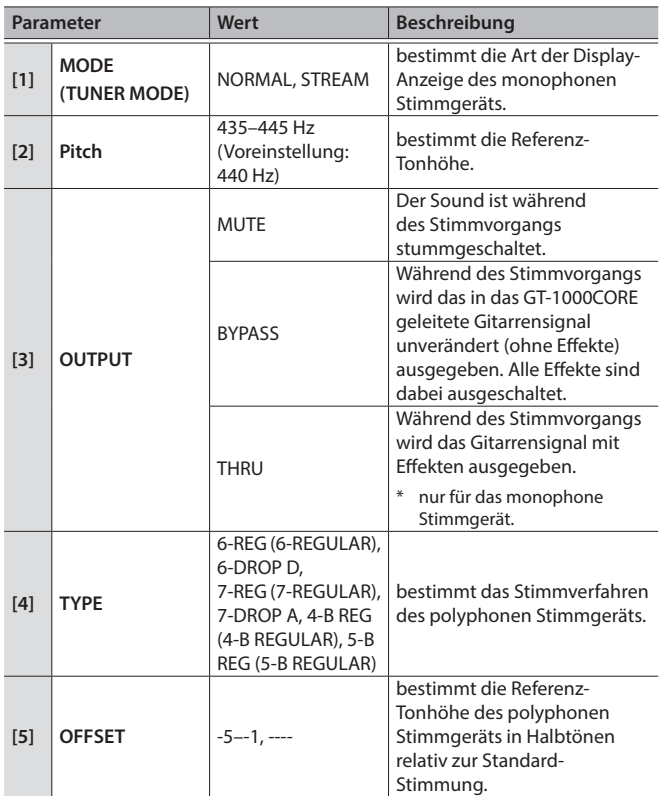

## <span id="page-3-0"></span>Auswahl eines Patches

Die Kombination von Effekten und deren Einstellungen wird als "Patch" bezeichnet.

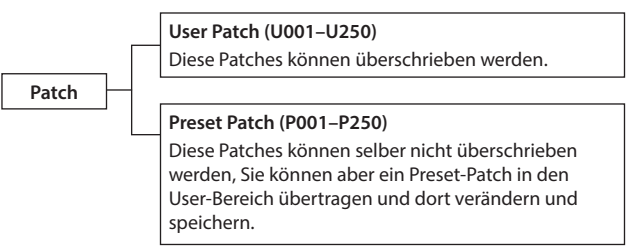

**1. Wählen Sie mit den [**I**]- und [**H**]-Schaltern das gewünschte Patch aus.**

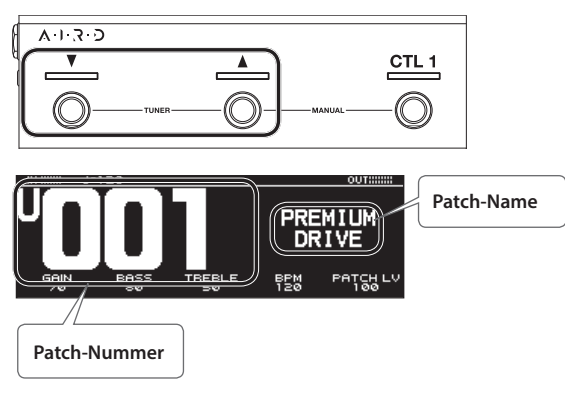

#### **HINWEIS**

Sie können die Patches auch mit dem [SELECT]-Regler unterhalb des Displays umschalten.

## <span id="page-3-1"></span>Das Play-Display

Die nach Einschalten des Geräts erscheinende Anzeige wird als "Play-Display" bezeichnet.

Es gibt vier Typen von Play Display-Anzeigen, welche Sie über die PAGE [K][J]-Taster umschalten können.

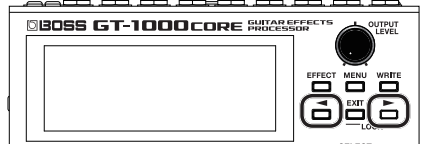

#### **große Patch-Nummer**

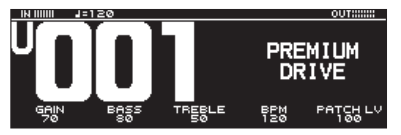

**großer Patch-Name**

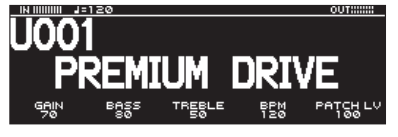

**zeigt die den Schaltern zugewiesenen Funktionen an.**

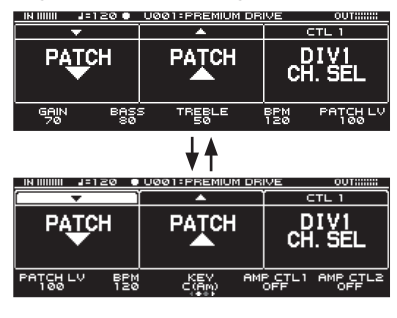

### **HINWEIS**

Wenn das links abgebildete Display angezeigt wird und Sie die PAGE [◀] [▶]-Taster gleichzeitig drücken, können Sie die den Schaltern zugewiesenen Funktionen verändern. Wählen Sie mit dem [SELECT]- Regler den gewünschten Schalter aus und drücken Sie den [SELECT]-Regler, um die gewünschte Funktion auszuwählen. Um wieder die vorherige

Display-Anzeige auszuwählen, drücken Sie erneut beide PAGE [<] [▶]-Taster gleichzeitig.

#### **Effekt-Konfiguration**

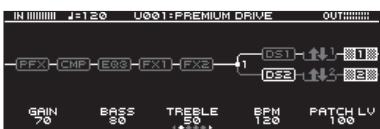

# Symbole im Play-Display

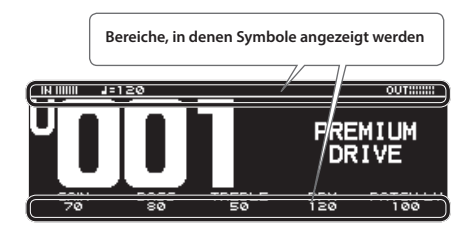

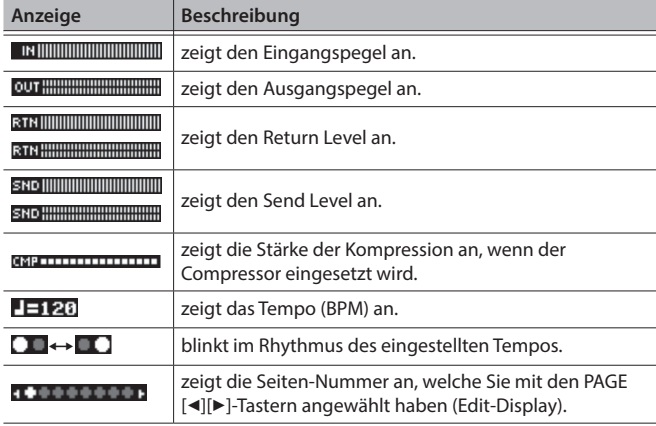

. . . . . . .

#### **HINWEIS**

Sie können bestimmen, welche Parameter über die [1]-[5]-Regler gesteuert werden sollen, wenn das Play-Display ausgewählt ist. Weitere Details finden Sie inm Abschnitt "["Zuweisen von Favorite-](#page-8-1)[Parametern für die \[1\]–\[5\]-Regler" \(S. 9\)](#page-8-1).

# <span id="page-4-0"></span>Auswahl des Control-Modus

Im Control-Modus können Sie einstellen, wie die Effekte gesteuert werden können.

#### **1. Wählen Sie [MENU]** 0 **"CONTROL MODE".**

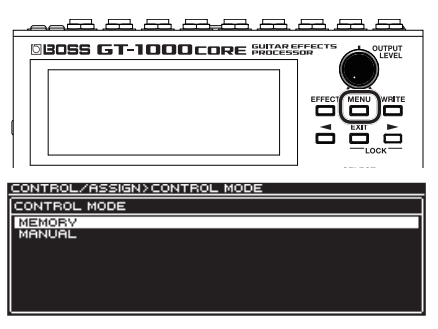

**2. Wählen Sie mit dem [SELECT]-Regler den Control Mode aus.**

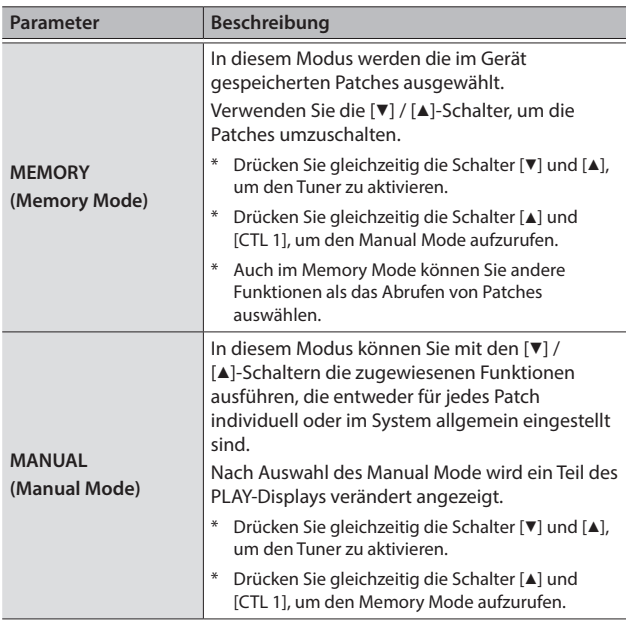

### Zuweisen von Funktionen auf die Schalter im Manual Mode

Im Manual Mode können die den [▼]-, [▲]- und [CTL1]-Schaltern zugewiesenen Funktionen wie folgt verändert werden.

**1.** Wählen Sie [MENU] → "CONTROL ASSIGN" → "CONTROL **FUNCTION".**

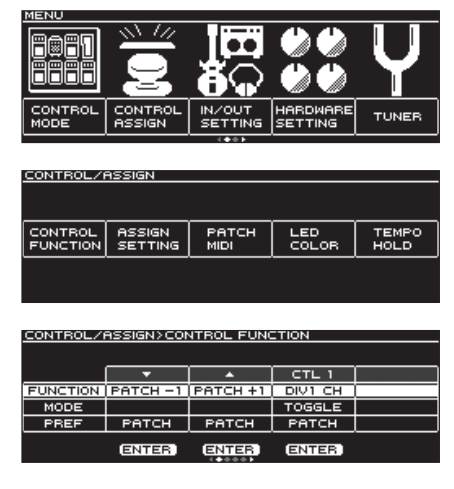

**2. Wählen Sie mit den PAGE [**K**] [**J**]-Tastern die letzte Seite aus.**

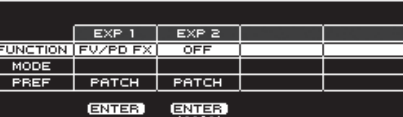

**3. Verwenden Sie die [1]–[2]-Regler, um Parameter auszuwählen bzw. Werte zu verändern.**

# Verwenden des GT-1000CORE mit einer Bass-Gitarre

Schalten Sie dafür den Bass Mode ein.

#### **1. Drücken Sie den [EFFECT]-Taster.**

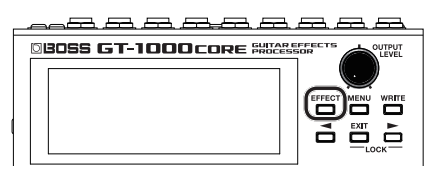

Das Edit-Display (Effektkette) erscheint.

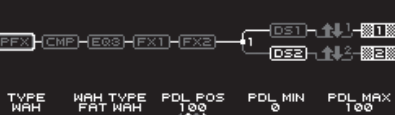

2. Wählen Sie mit dem [SELECT]-Regler "MST" aus.

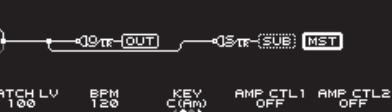

**3. Wählen Sie mit den PAGE [**K**] [**J**]-Tastern die letzte Seite aus.**

**MASTER** 

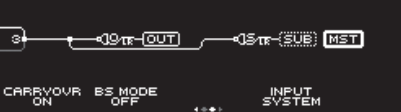

**4. Stellen Sie mit den [2]-Regler den BS MODE auf "ON".**<br>Austries auf dem Besties der Stellen

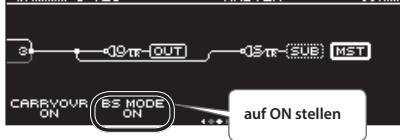

# <span id="page-5-1"></span><span id="page-5-0"></span>Grundsätzlicher Vorgang für das Editieren von Effekten

In den Edit-Displays sehen Sie die Konfiguration der Effektkette aller Effekte des GT-1000CORE sowie die Ausgangs- und Send/Return-Verschaltung. Sie können in der Effektkette den gewünschten Effektblock auswählen und dessen Einstellungen verändern.

#### **1. Drücken Sie den [EFFECT]-Taster.**

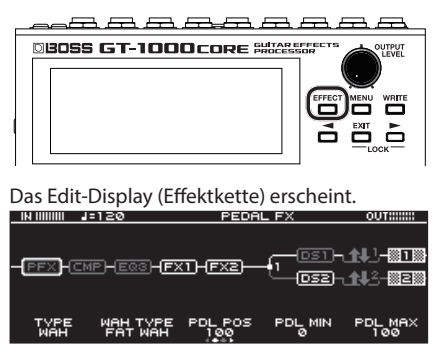

**2. Wählen Sie mit dem [SELECT]-Regler den Effektblock aus, der editiert werden soll.**

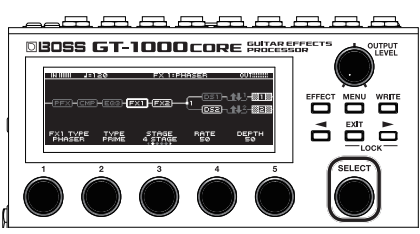

Der ausgewählte Effektblock ist im Display hervorgehoben umrahmt.

#### $\mathsf{F}\mathsf{X}$ 1  $\mathsf{F}$ (FX2)

Durch Drücken des [SELECT]-Reglers können Sie den ausgewählten Effekt ein- bzw. wieder ausschalten. Ausgeschaltete Effekte sind im Display grau, eingeschaltete Effekte weiß angezeigt.

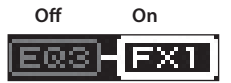

**3. Verändern Sie die Parameterwerte mithilfe der [1]–[5]-Regler unterhalb des Displays.**

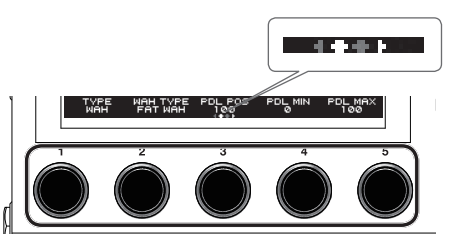

Wählen Sie mit den PAGE [<][>]-Tastern die gewünschten Parameter-Seite aus. Die aktuell gewählte Seite wird in einer Symbolleiste unten in der Mitte des Display angezeigt.

- Um den Wert in größeren Schritten zu verändern, drücken Sie den Regler, während Sie diesen drehen.
- Die Anzahl der Parameter und Display-Seiten sind abhängig vom ausgewählten Effekt.

### <span id="page-5-2"></span>Editieren und Betrachten aller Parameter

Wenn Sie im Edit-Display den [SELECT]-Regler länger gedrückt halten, wird eine Liste aller Parameter des ausgewählten Effektblocks angezeigt. Sie können dann aus dieser Liste alle verfügbaren Parameter editieren.

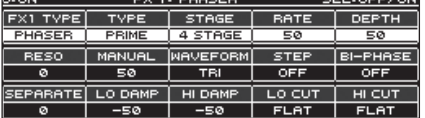

**1. Wählen Sie mit dem [SELECT]-Regler den Parameter aus, der editiert werden soll.**

Die auswählbaren Parameter sind senkrecht angeordnet.

**2. Verändern Sie die Parameterwerte mit den [1]–[6]-Reglern.** Wählen Sie die gewünschte Parameterliste mit den PAGE [<][>]-Tastern aus.

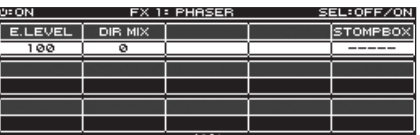

### Positionieren der Effekte

Sie können die Effektblöcke (Effekte, Output, Send/Return) in einer Effektkette frei positionieren bzw. verschieben oder auch parallel verschalten.

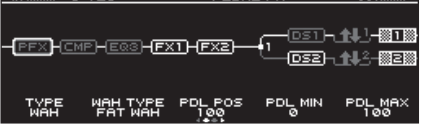

### Verändern der Position der Effekte usw.

- **1. Drücken Sie den [EFFECT]-Taster.** Die Effektkette wird angezeigt.
- **2. Wählen Sie mit dem [SELECT]-Regler den Effektblock aus, der verschoben werden soll.**
- **3. Halten Sie den [SELECT]-Regler gedrückt und drehen Sie diesen nach links oder rechts.**

Der ausgewählte Effektblock wird entsprechend nach links bzw. rechts verschoben.

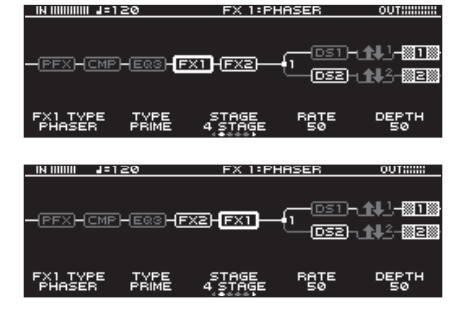

### <span id="page-6-0"></span>Umschalten der Patches ohne bzw. mit nur minimaler Unterbrechung des Sounds

Das GT-1000CORE besitzt eine neue Systemtechnik für das Umschalten von Patches, bei dem der Sound nur mit einer sehr minimalen Unterbrechung des Signals umgeschaltet wird. Ab Werk ist die schnellste Umschaltung von Patches eingestellt, es ist aber auch möglich, eine Einstellung zu wählen, bei der der Sound bei Umschalten gar nicht unterbrochen wird.

### Tipps für das Verhindern von Unterbrechungen des Sounds

Beachten Sie die folgenden Punkte bei Erstellen von Patches, die Sie vor bzw. nach einer Umschaltung verwenden möchten.

- 5 Die Position der Effekte innerhalb der Effektkette sollte nicht verändert werden.
- 5 Verwenden Sie mehrere Effektblöcke (verändern Sie nicht die TYPE-Einstellung innerhalb eines Effektblocks).
- 5 Wählen Sie eine parallele Verschaltung und schalten Sie den Kanal um.

### Beispiel:

Umschalten von einem Clean-Sound mit Chorus und viel Delay auf einen Crunch-Sound mit Phaser und wenig Delay.

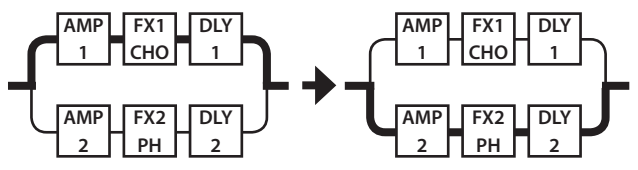

Für beide Patches wird die gleiche Effektkette verwendet, sowohl vor als auch nach dem Umschalten. Die Effekt-Einstellungen, die vor dem Umschalten verwendet wurden, werden parallel zu den Einstellungen nach Umschalten gesetzt.

# Anwendung der STOMPBOX-Funktion

Sie können die Einstellungen für jeden Effekt als "STOMPBOX" sichern. Sie können dann diese gesicherten Einstellungen für das Erstellen Ihres Sounds auswählen, als wenn Sie ein Compact-Pedal anschließen würden. Die "STOMPBOX"-Einstellung eines Effekts bzw. die Änderungen für eine STOMPBOX gelten für alle Patches, welche diese STOMPBOX verwenden.

- **1. Drücken Sie den [EFFECT]-Taster.**
- **2. Wählen Sie mit dem [SELECT]-Regler den gewünschten Effekt aus.**

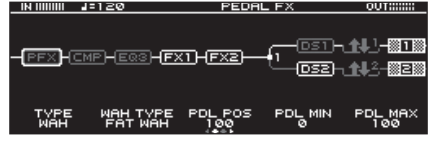

**3. Wählen Sie mit den PAGE [**K**] [**J**]-Tastern die letzte Seite aus.**

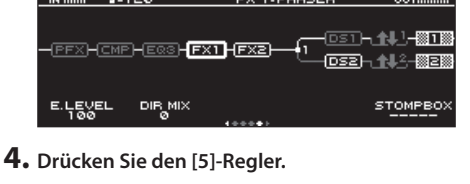

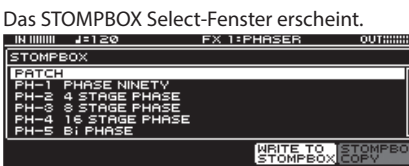

- **5. Wählen Sie mit dem [SELECT]-Regler den STOMPBOX-Typ aus.**
- **6. Drücken Sie den [SELECT]-Regler.**

### Editieren der STOMPBOX-Einstellungen

**1. Verändern Sie die Parameterwerte mit den [1]–[5]-Reglern.** Wählen Sie die gewünschte Parameterliste mit den PAGE [4] [>]-Tastern aus.

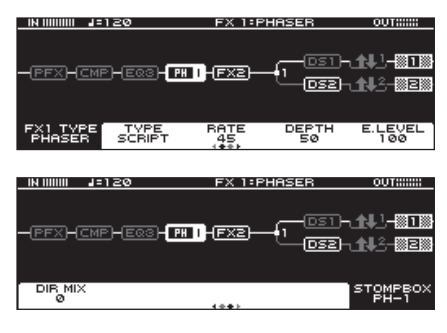

### Übertragen von STOMPBOX-Einstellungen in ein Patch

- **1. Drücken Sie den [EFFECT]-Taster.**
- **2. Wählen Sie mit dem [SELECT]-Regler den gewünschten Effekt aus.**

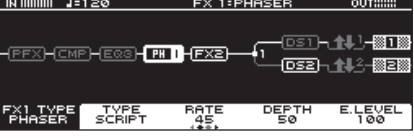

**3. Wählen Sie mit den PAGE [**K**] [**J**]-Tastern die letzte Seite aus.**

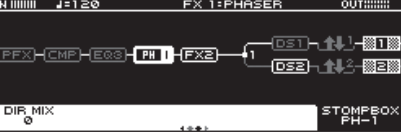

**4. Drücken Sie den [5]-Regler.**

Das STOMPBOX Select-Fenster erscheint.

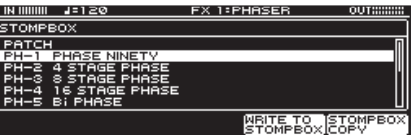

- **5. Wählen Sie mit dem [SELECT]-Regler den STOMPBOX-Typ aus.**
- **6. Drücken Sie den [5] (STOMPBOX COPY)-Regler.**

Der Inhalt des STOMPBOX-Bereichs wird in das Patch übertragen. Sie können das Patch editieren, ohne den Inhalt des STOMPBOX-Bereichs zu verändern.

### <span id="page-7-0"></span>Übertragen der Patch-Inhalte in den STOMPBOX-Bereich

- **1. Drücken Sie den [EFFECT]-Taster.**
- **2. Wählen Sie mit dem [SELECT]-Regler den gewünschten Effekt aus.**

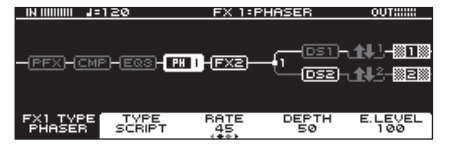

**3. Wählen Sie mit den PAGE [**K**] [**J**]-Tastern die letzte Seite aus.**

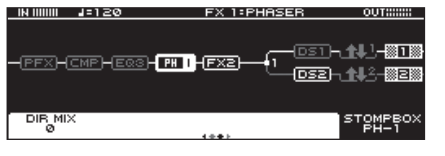

**4. Drücken Sie den [5]-Regler.**

Das STOMPBOX Select-Fenster erscheint.

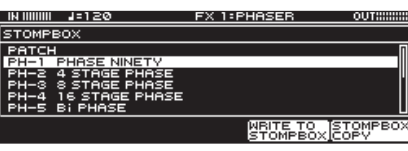

**5. Drücken Sie den [4] (WRITE TO STOMPBOX)-Regler.**

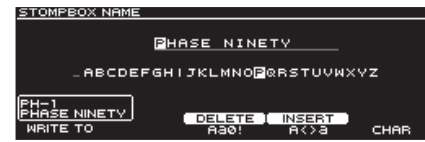

- **6. Wählen Sie mit dem [1]-Regler den gewünschten STOMPBOX-Zielspeicherplatz aus.**
- **7. Verwenden Sie die [3]–[5]- und [SELECT]-Regler, um die STOMPBOX-Einstellungen zu benennen.**

Mit dem [SELECT]-Regler können Sie den Cursor innerhalb der Namenzeile bewegen.

#### **Referenz**

Weitere Details zur STOMPBOX-Benennung finden Sie im Abschnitt [""Verändern des Namens" \(S. 8\).](#page-7-1)

### Speichern eines Patches

Wenn Sie Einstellungen eines Patches verändert haben, sollten Sie die Änderungen im User-Bereich sichern. Wenn Sie die Änderungen nicht speichern, gehen die noch nicht gesicherten Einstellungen verloren, wenn Sie ein anderes Patch auswählen oder das Gerät ausschalten.

**1. Drücken Sie den [WRITE]-Taster.**

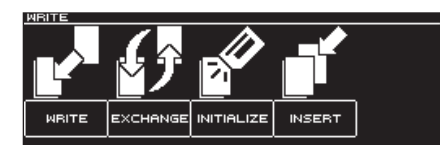

2. Drücken Sie den [1]-Regler, um "WRITE" (PATCH WRITE) **auszuwählen.**

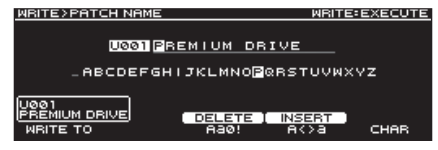

**3. Wählen Sie mit dem [1]-Regler die gewünschte Ziel-Speichernummer (U001–U250) aus.**

Verändern Sie bei Bedarf den Patch-Namen mit den [3]–[5]-Reglern und dem [SELECT]-Regler.

### <span id="page-7-1"></span>Verändern des Namens

................. Bewegen Sie den Cursor mit dem [SELECT]-Regler an die gewünschte Position und ändern Sie das Zeichen mit dem [5]-Regler.

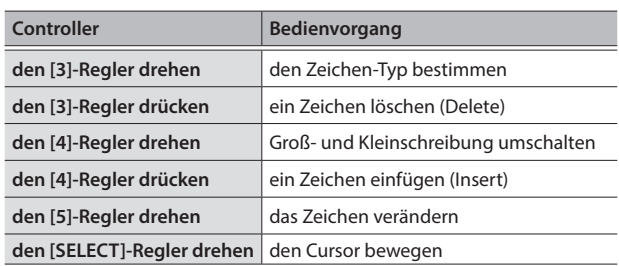

**4. Drücken Sie erneut den [WRITE]-Taster.**

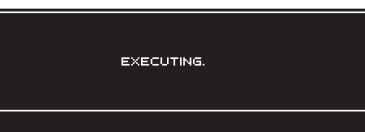

Das Patch wird gespeichert.

# <span id="page-8-0"></span>Grundsätzliche Bedienung im MENU-Bereich

Hier können Sie Einstellungen vornehmen, die den gesamten Bereich des GT-1000CORE betreffen (System-Parameter).

Details zu den Parametern finden Sie im Dokument "GT-1000CORE Parameter Guide" (PDF).

#### **1. Drücken Sie den [MENU]-Taster.**

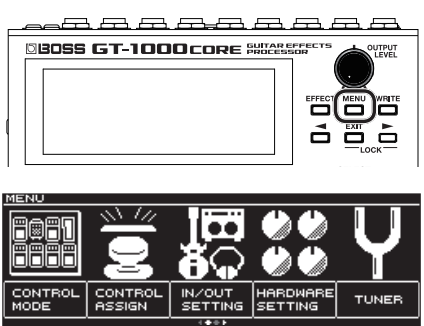

- Sie können weitere Parameter durch Drücken der PAGE [<] [>]-Taster anzeigen lassen.
- **2. Drücken Sie einen der [1]-[5]-Regler, um die Parametergruppe auszuwählen.**

Ein Sub-Menü erscheint.

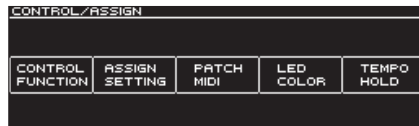

- **3. Drücken Sie erneut einen der [1]-[5]-Regler, um den zu editierenden Parameter auszuwählen.**
- **4. Verändern Sie den Wert mit den [1]–[5]-Reglern bzw. dem [SELECT]- Regler.**
- \* Die Methode der Auswahl der Parameter bzw. Editieren des Werts ist abhängig vom ausgewählten Parameter. Weitere Details zu diesem Thema finden Sie im Dokument "GT-1000CORE Parameter Guide" (PDF).

### <span id="page-8-1"></span>Zuweisen von Favorite-Parametern für die [1]–[5]-Regler

Sie können bestimmen, welche Parameter über die [1]-[5]-Regler gesteuert werden sollen, wenn das Play-Display [\(S. 4](#page-3-1)) ausgewählt ist.

**1. Wählen Sie [MENU]** 0 **"HARDWARE SETTING"** 0 **"KNOB".**

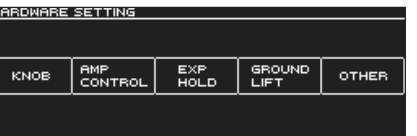

**2. Wählen Sie mit den [1]–[5]-Reglern die gewünschten Parameter aus.**

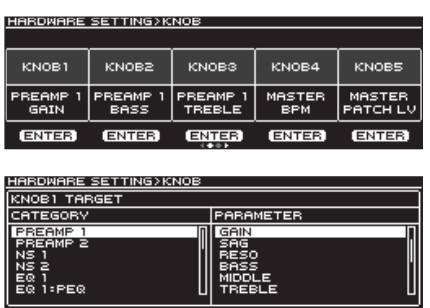

**3. Drücken Sie mehrfach den [EXIT]-Taster, um wieder das Play-Display aufzurufen.**

# Einstellen der Helligkeit des Displays

Gehen Sie wie folgt vor.

**1.** Wählen Sie [MENU] → "HARDWARE SETTING" → "OTHER".

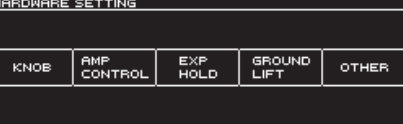

**2. Stellen Sie die Helligkeit des Display mit dem [2]-Regler ein.**

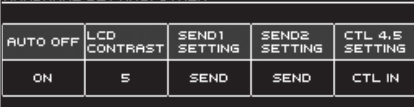

### <span id="page-9-0"></span>Abrufen der Werksvoreinstellungen (Factory Reset)

Das Abrufen der Werksvoreinstellungen des GT-1000CORE wird als "Factory Reset" bezeichnet.

Sie können auswählen, ob Sie alle Einstellungen oder nur bestimmte Einstellungen des GT-1000CORE zurück setzen möchten.

Durch den "Factory Reset"-Vorgang werden alle eigenen Einstellungen im Gerät gelöscht. Sie sollten wichtige Daten daher vorher mithilfe eines Rechners und einer dedizierten Software sichern (Backup).

### **1. Wählen Sie [MENU]** 0 **"FACTORY RESET".**

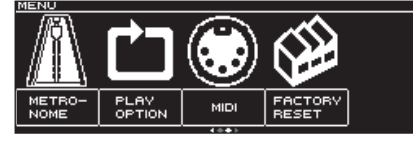

**2. Wählen Sie mit den Reglern [1] und [5] den Bereich aus, der auf die entsprechenden Werksvoreinstellungen zurück gesetzt werden soll.**

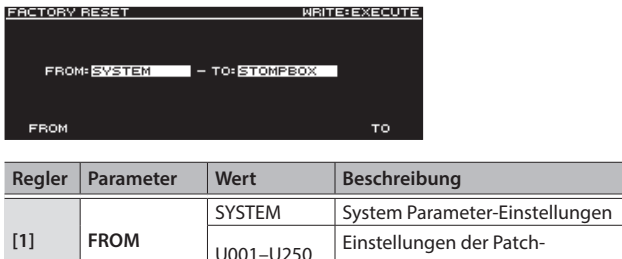

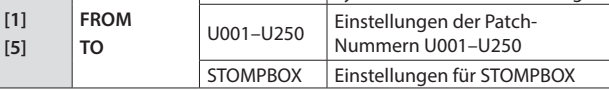

#### **3. Drücken Sie den [WRITE]-Taster.**

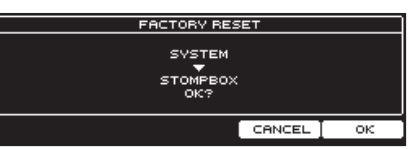

Drücken Sie den [5]-Taster, um den Vorgang auszuführen.

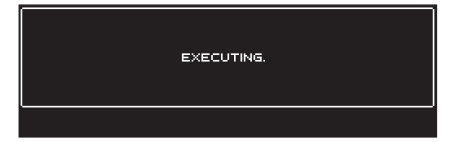

Wenn Sie den Vorgang abbrechen möchten, drücken Sie den [4]-Regler.

Nach Abschluss des Vorgangs erscheint wieder das Play-Display.

### <span id="page-9-1"></span>Aktivieren/De-aktivieren der Auto Off-Funktion

Das GT-1000CORE kann so eingestellt werden, dass es nach 10 Stunden Inaktivität automatisch ausgeschaltet wird. Ca. 15 Minuten vor der automatischen Abschaltung erscheint im Display eine entsprechende Hinweismeldung.

In der Werksvoreinstellung ist die automatische Abschaltung aktiviert (ON). Wenn Sie möchten, dass das Gerät nicht automatisch ausgeschaltet wird, gehen Sie wie folgt vor.

#### **1.** Wählen Sie [MENU] → "HARDWARE SETTING" → "OTHER".

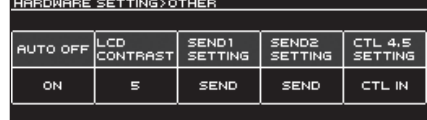

#### **2.** Wählen Sie mit dem [1]-Regler "OFF" aus.

**3. Drücken Sie mehrfach den [EXIT]-Taster, um wieder das Play-Display aufzurufen.**

### Anwendung des Metronoms

#### **1.** Wählen Sie [MENU] → "METRONOME".

Die Funktion "METRONOME" befindet sich auf der zweiten Menü-Seite. Wählen Sie die zweite Seite mit den PAGE [<][>]-Tastern aus.

**Metronome-Display**

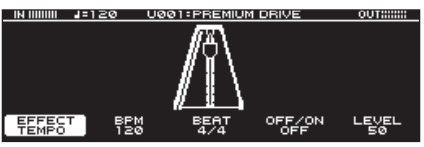

### Metronom-Einstellungen

Verändern Sie die Metronom-Einstellungen mit den [1]–[5]-Reglern.

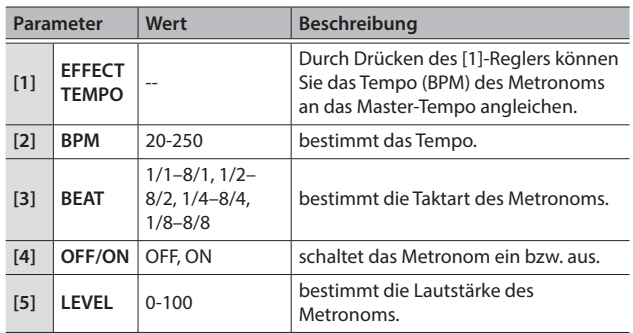

<span id="page-10-1"></span><span id="page-10-0"></span>Wenn Sie das GT-1000CORE über USB mit einem Rechner verbinden, können Sie:

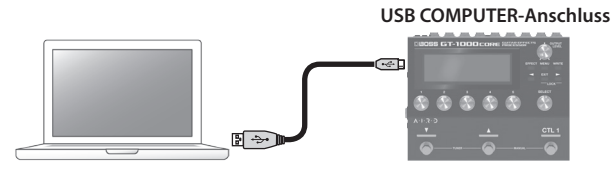

- 5 digitale Audiosignale zwischen Rechner und GT-1000CORE übertragen
- Patches mithilfe der dedizierten Software editieren und verwalten sowie am Rechner den "GT-1000CORE Parameter Guide" (PDF) aufrufen
- Patches von der Internetseite BOSS TONE CENTRAL herunter laden. & **http://bosstonecentral.com/**
- Verwenden Sie kein Micro USB-Kabel, dass nur für Aufladezwecke gedacht ist. Aufladekabel können keine Daten übertragen.

# Installieren des USB-Treibers

### **Sie müssen auf dem verwendeten Rechner den USB-Treiber**

**installieren, bevor Sie das Gerät an den Rechner anschließen.** Der USB-Treiber kann von der nachfolgend aufgeführten Internetseite herunter geladen werden.

Installieren Sie den Treiber auf Ihrem Rechner, bevor Sie das Gerät mit dem Rechner verbinden. Lesen Sie vor der Installation die Hinweise im Dokument "Readme.htm", das mit dem Treiber herunter geladen wird.

#### & **http://www.boss.info/support/**

Der Vorgang für die Installation des USB-Treibers kann unterschiedlich sein, abhängig vom verwendeten Rechner und dessen Betriebssystem, daher ist es wichtig, dass Sie vor Beginn der Installation die Hinweise im Dokument "Readme.htm" lesen, das mit dem Treiber herunter geladen wird.

# Verwenden des GT-1000CORE als USB Audio-Interface

Sie können den Sound des GT-1000CORE im Rechner aufzeichnen bzw. den Sound des Rechners über die OUTPUT-Buchsen des Geräts ausgeben.

- Weitere Informationen zum Signalverlauf der Audiodaten über USB und zum Ändern der Einstellungen finden Sie im Dokument "GT-1000CORE Parameter Guide" (PDF).
- Informationen zum Umschalten der Eingangsquelle in der Software finden Sie in der Anleitung der verwendeten Software.

### Anwendung der GT-1000CORE Software

Die dedizierte Software kann von der nachfolgend aufgeführten Internetseite herunter geladen werden. Lesen Sie vor Verwendung der Software die Hinweise im Dokument

"Readme.htm", das mit der Software herunter geladen wird.

### & **http://www.boss.info/support/**

Mithilfe der dedizierten Software können Sie:

- 5 Patches von der Internetseite BOSS TONE CENTRAL (http:// bosstonecentral.com/) herunter laden
- 5 Patch-Einstellungen verändern
- 5 Patches benennen
- Patches verwalten und deren Reihenfolge ändern
- 5 Sicherheitskopien der Daten der Patches und System-Einstellungen erstellen (Backup) sowie diese Daten wieder in das Gerät zurück übertragen
- das Dokument "GT-1000CORE Parameter Guide" (PDF) am Rechner anzeigen lassen.

<span id="page-11-1"></span><span id="page-11-0"></span>Sie können die folgenden Parameter des GT-1000CORE über MIDI steuern.

### Bedienung am GT-1000CORE

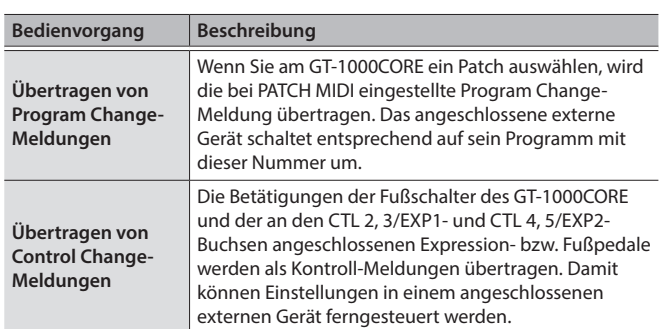

### Steuern des Geräts über ein externes MIDI-Gerät

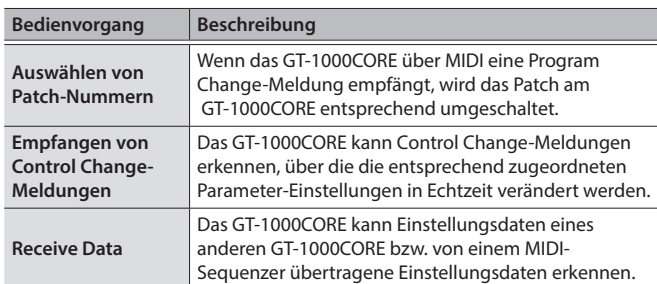

### Anschlussbeispiel

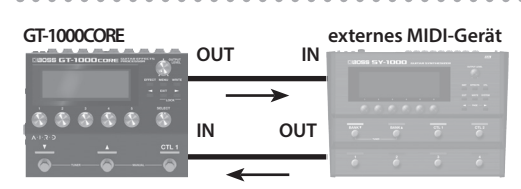

Sie können mithilfe eines speziellen TRS/MIDI-Verbindungskabels (BMIDI-5-35; zusätzliches Zubehör) ein externes MIDI-Gerät anschließen.

. . . . . .

 $\sim$   $\alpha$ 

. . . . . . . . .

 $\begin{array}{ccccccccccccc} 0 & 0 & 0 & 0 & 0 \end{array}$ 

### Einstellungen

**1.** Wählen Sie [MENU] → "MIDI" → "MIDI SETTING".

 $\ddot{\phantom{a}}$ 

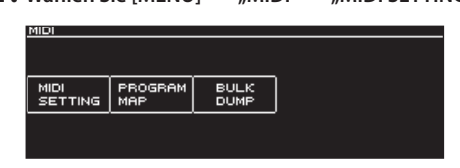

**2. Wählen Sie mit den [1]–[6]-Reglern den gewünschten Parameterwert aus.**

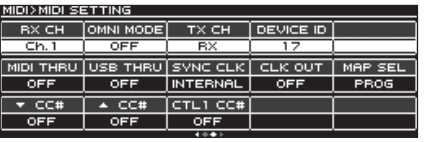

Details zu den MIDI-Einstellungen finden Sie im Dokument "GT-1000CORE Parameter Guide" (PDF).

<span id="page-12-1"></span><span id="page-12-0"></span>Sie können den Schaltern [ $\Pi$ ], [ $\blacktriangle$ ] und [CTL1] auf der Bedienoberfläche sowie den Expression-Pedalen und Fußschaltern, die an den Buchsen CTL2, 3/EXP1 (Rückseite) und CTL4, 5/EXP2 (Seite) angeschlossen sind, eine Vielzahl von Funktionen zuweisen ([S. 14](#page-13-1)).

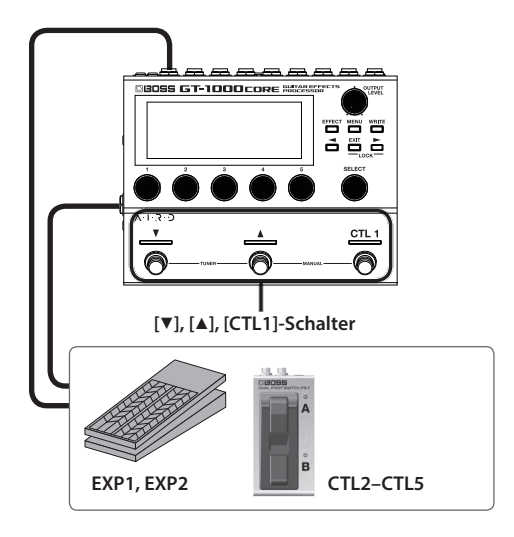

# Zuweisen einer Funktion

**1. Wählen Sie [MENU]** 0 **"CONTROL ASSIGN"** 0 **"CONTROL FUNCTION".**

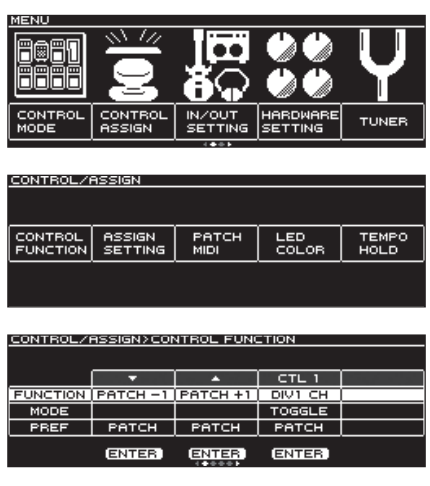

**2. Wählen Sie mit dem [SELECT]- oder [1]-Regler den Parameter aus, der editiert werden soll.**

Die auswählbaren Parameter sind senkrecht angeordnet.

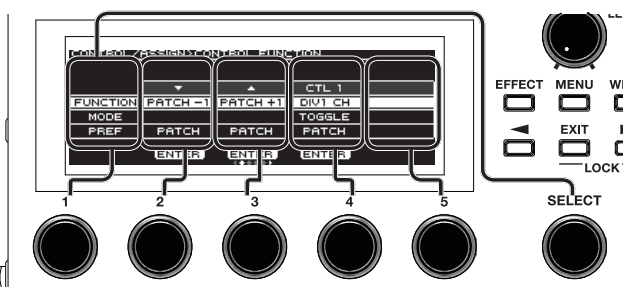

Die Einstellung des ausgewählten Parameters kann verändert werden.

- **3. Verändern Sie die Parameterwerte mit den [2]–[5]-Reglern.**
- Die Funktionen für Fußschalter und Expression-Pedal müssen normalerweise in jedem Patch eingestellt werden. Sie können aber auch mithilfe der Einstellung PREF (PREFERENCE)=SYSTEM eine Einstellungen für alle Patches gemeinsam definieren.

### Vornehmen der Zuordnungen im Effect Edit-Display (Quick Assign)

Sie können im Effect Edit-Display [\(S. 6\)](#page-5-1) einen Parameter auswählen und einem der Schalter zuordnen.

**1. Drücken Sie den [EFFECT]-Taster.**

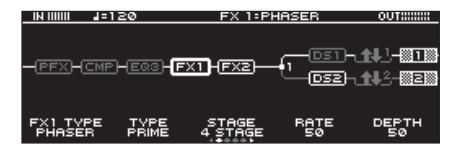

- **2. Wählen Sie mit dem [SELECT]-Regler den Effektblock aus, der editiert werden soll.**
- **3. Halten Sie einen der [1]-[5]-Regler länger gedrückt, um den entsprechenden Parameter zuzuordnen.**

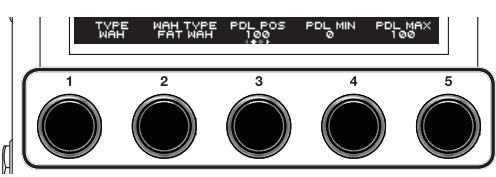

Das Assign Matrix-Einstelldisplay erscheint.

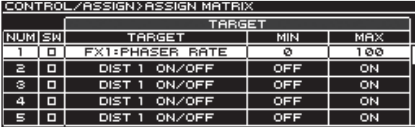

- \* Sie können das Assign Matrix-Einstelldisplay auch aus allen Parameterlisten-Anzeigen erreichen ([S. 6](#page-5-2)). Eine weitere Alternative: Wählen Sie [MENU]  $\rightarrow$  "CONTROL ASSIGN"  $\rightarrow$  "ASSIGN SETTING".
- **4. Stellen Sie den SW mit dem [SELECT]- oder [1]-Regler auf ON.**
- **5. Verändern Sie die Parameterwerte mit den [2]–[5]-Reglern.** Wählen Sie mit den PAGE [<] [>]-Tastern die gewünschte Parameter-Seite aus.

Stellen Sie bei SOURCE das Pedal oder die MIDI-Meldung ein, das/die als Steuerquelle definiert werden soll.

# <span id="page-13-1"></span><span id="page-13-0"></span>Anschließen externer Pedale

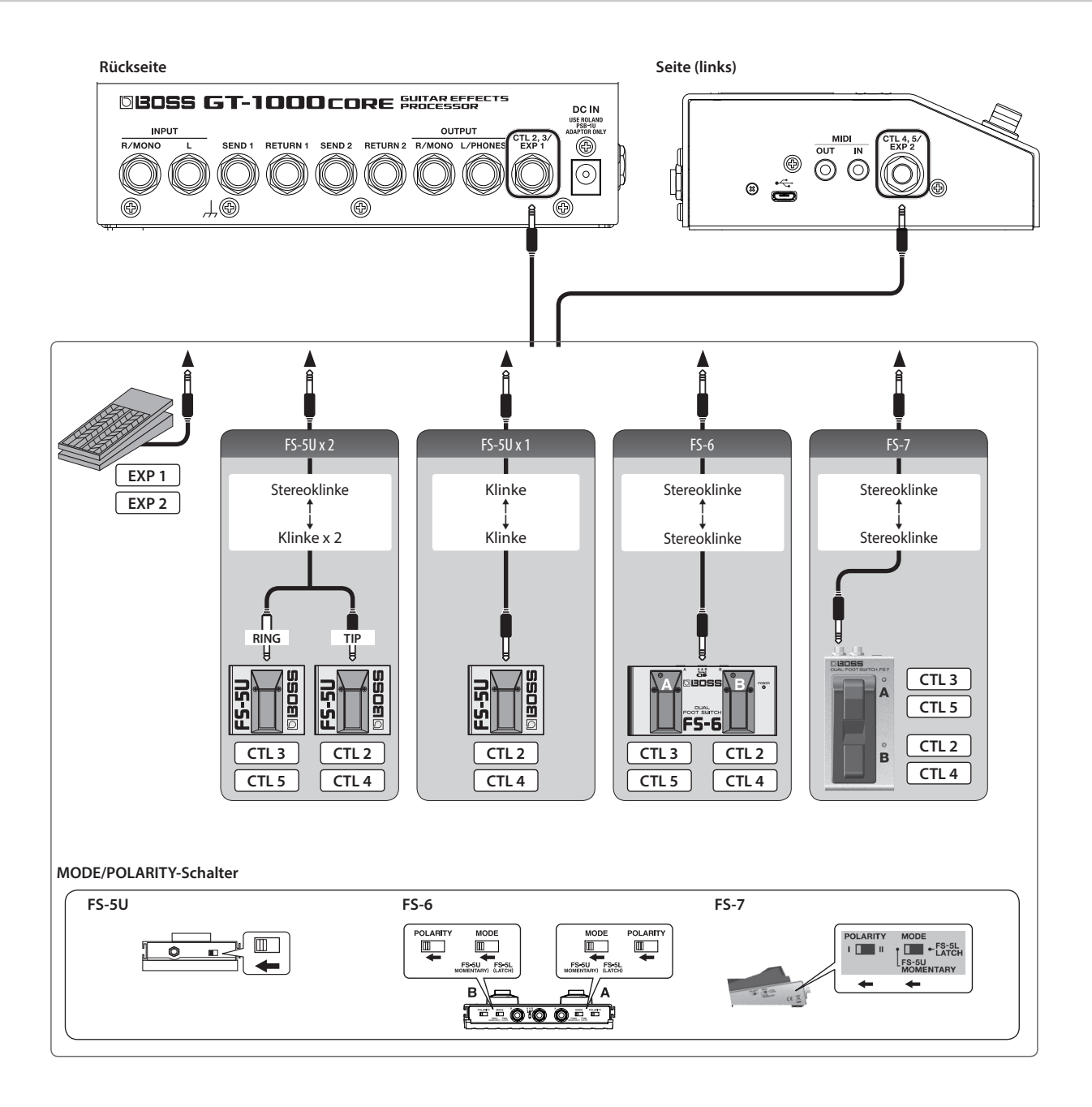

<span id="page-14-0"></span>Der Looper

Sie können Ihr Spiel mit bis zu 38 Sekunden (MONO) aufnehmen und die Aufnahme wiederholt abspielen. Sie können auch mehrere Aufnahmen nacheinander durchführen und schichten (Overdub-Aufnahme).

### Zuweisen der Looper-Funktionen auf die Schalter

Wenn Sie den Looper verwenden möchten, müssen Sie vorher die Funktionen "Aufnahme", "Playback" und "Overdub-Aufnahme" einem Schalter zuordnen. Beispiel: Verwendung des [CTL1]-Schalters des GT-1000CORE für den Looper.

- **1. Wählen Sie das Patch aus, für das der Looper verwendet werden werden soll.**
- **2.** Wählen Sie [MENU] → "CONTROL ASSIGN" → "CONTROL FUNCTION".
- **3.** Stellen Sie für CTL 1 "FUNCTION" auf "LOOPER".

#### **HINWEIS**

5 In den Werksvoreinstellungen sind die Preset-Patches P246–P250 und User-Patches U246–U250 wie nachfolgend beschrieben eingestellt.

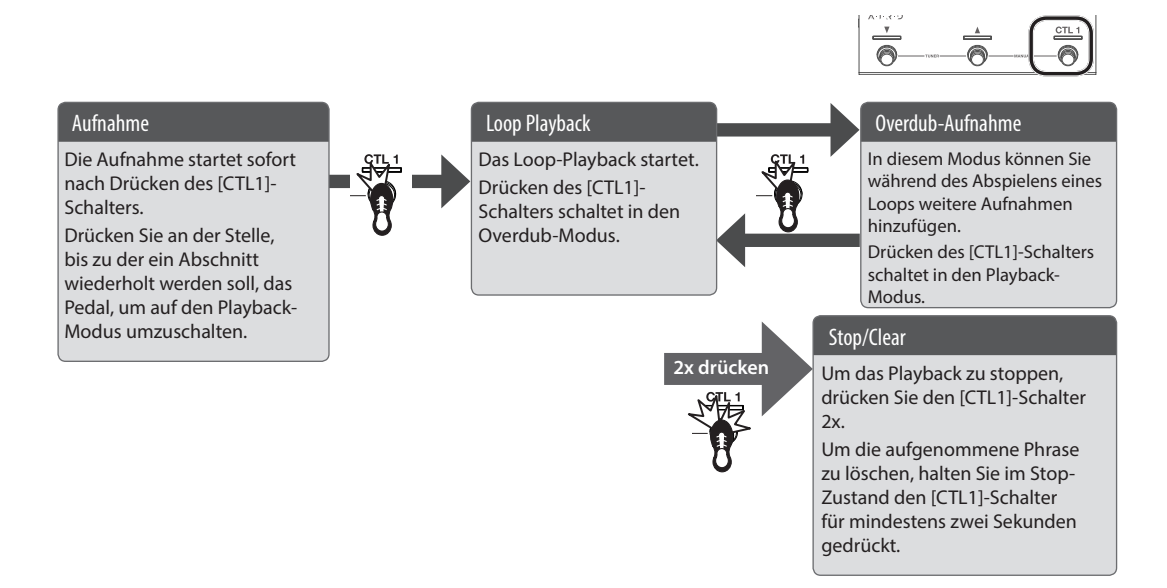

### Loop Playback Level-Einstellung

Bei "100" (Voreinstellung) sind die Lautstärken des eigenen Spiels und des Loop-Playback identisch.

Wenn Sie den Wert verringern (99 oder darunter), wird die Lautstärke des Loop-Playback entsprechend verringert. Damit können Sie erreichen, dass der Sound des eigenen Spiels nicht durch das Loop-Playback verdeckt wird.

#### **1. Drücken Sie den [EFFECT]-Taster.**

- **2. Wählen Sie mit dem [SELECT]-Regler LOOPER aus.**
- **3.** Stellen Sie mit dem [1]-Regler den Wert für "LEVEL" ein.

### Farbe des Tasters

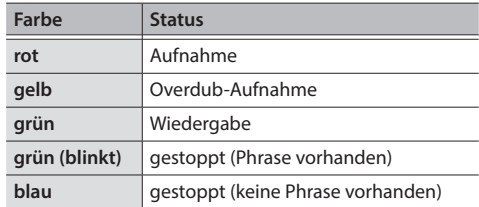

#### **HINWEIS**

- 5 Die Aufnahmezeit beträgt im MONO-Modus bis zu 38 Sekunden und im STEREO-Modus bis zu 19 Sekunden.
- 5 Die aufgenommenen Phrasen gehen verloren, wenn Sie den Looper bzw. das Gerät ausschalten.

# <span id="page-15-0"></span>Technische Daten

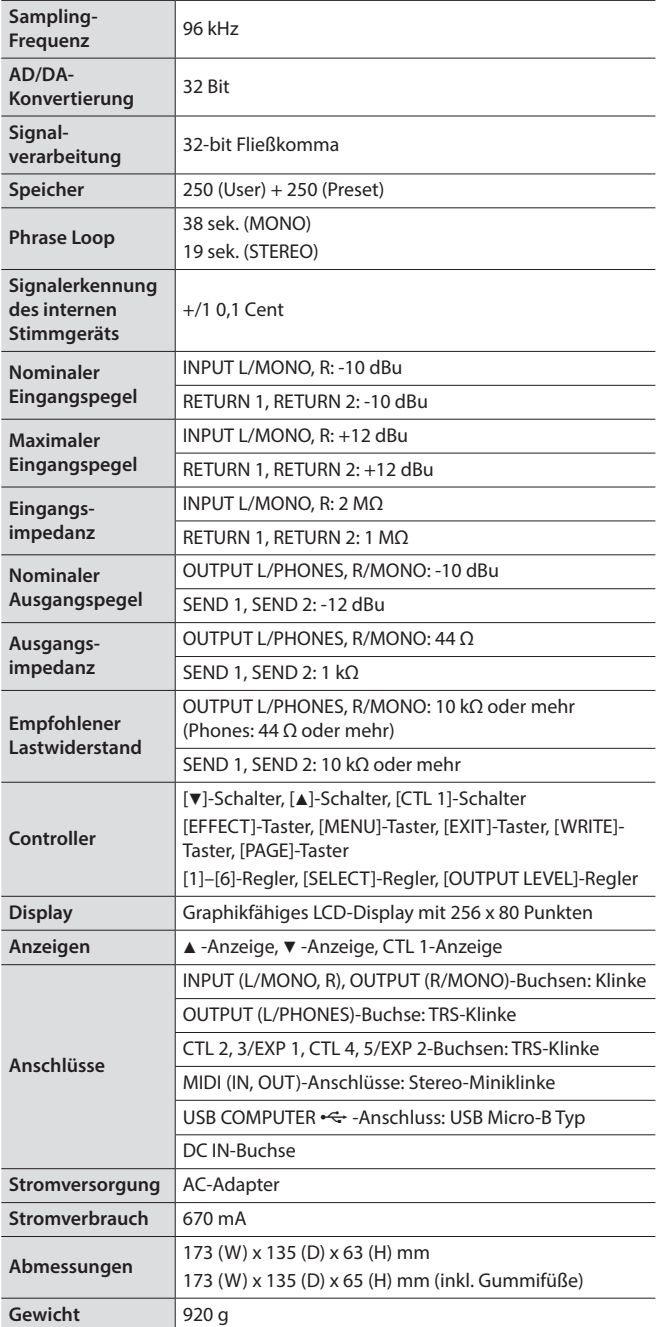

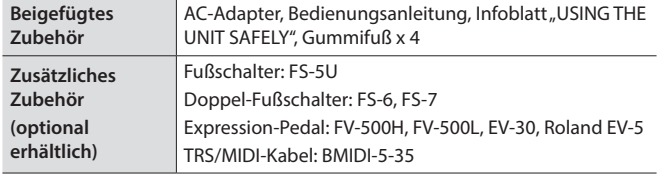

\* 0 dBu = 0,775 Vrm

\* Dieses Dokument beschreibt die technischen Daten des Produkts bei Veröffentlichung dieses Dokuments. Ggf. aktualisierte Informationen zu diesem Produkt finden Sie auf der Roland-Internetseite.

# <span id="page-15-1"></span>SICHERHEITSHINWEISE

### **WARNUNG**

#### **Die Auto Off-Funktion**

Das Gerät wird nach einer voreingestellten Zeit von Inaktivität (Erzeugen von Sounds, Bewegen eines Reglers, Drücken eines Tasters) automatisch ausgeschaltet (Auto Off-Funktion). Wenn Sie nicht möchten, dass das Gerät automatisch ausgeschaltet wird, stellen Sie den Parameter "Auto Off" auf "Off" [\(S. 10\)](#page-9-1).

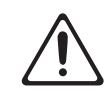

**Nur den beigefügten AC-Adapter nutzen und auf eine korrekte Spannung achten**

Verwenden Sie nur den dem Gerät beigefügten AC-Adapter. Achten Sie darauf, dass die verwendete Stromversorgung die gleiche Spannung besitzt wie der AC-Adapter. Die Benutzung von anderen Netzadaptern mit ggf. unterschiedlicher Polarität oder Spannung kann sowohl das Gerät als auch den Netzadapter beschädigen bzw. zu Stromschlägen führen.

**Nur das beigefügte Netzkabel benutzen**

Verwenden Sie nur das dem Gerät beigefügte Netzkabel. Benutzen Sie das Netzkabel nicht mit anderen Geräten.

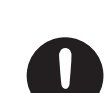

### **VORSICHT**

### **Kleine Gegenstände außerhalb der Reichweite von Kindern aufbewahren**

Bewahren Sie kleine Gegenstände immer außerhalb der Reichweite von Kindern auf, um Unfällen wie z.B. das Verschlucken kleiner Gegenstände vorzubeugen.

- • Mitgeliefertes Zubehör
- Gummifüße ([S. 2\)](#page-1-1)

. . . . . . . . . . . . . . . .

#### **Hinweis zum Erdungsanschluss**

Bewahren Sie kleine Gegenstände wie die Schraube des Erdungsanschlusses außerhalb der Reichweite von Kindern auf, so dass diese derartige Gegenstände nicht versehentlich verschlucken können. Wenn Sie die Schraube wieder

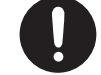

anbringen, achten Sie darauf, dass diese fest genug angezogen wird.

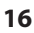

#### <span id="page-16-1"></span><span id="page-16-0"></span>**Stromversorgung**

Positionieren Sie den AC-Adapter so, dass die LED-Anzeige sichtbar ist. Die LED-Anzeige am AC-Adapter leuchtet, wenn die verwendete Steckdose Strom führt.

#### **Positionierung**

• Abhängig vom Material und der Oberflächentemperatur der Abstellfläche können die Gummifüße an der Unterseite des Geräts Abdrücke erzeugen, die eventuell nicht mehr zu beseitigen sind.

#### **Reparaturen und Datensicherung**

• Beachten Sie, dass beim Reparieren des Geräts alle User-Daten verloren gehen können. Erstellen Sie daher regelmäßig Sicherheitskopien Ihrer Daten. Obwohl Roland bei Reparaturen versucht, mit Anwender-Daten vorsichtig umzugehen, ist ein Datenerhalt bei Reparaturen oft nicht möglich. Roland übernimmt keine Haftung für alle Arten von Datenverlusten.

#### **Zusätzliche Hinweis**

- • Es ist möglich, dass durch eine Fehlfunktion, falsche Bedienung des Geräts usw. Daten verloren gehen. Sie sollten daher regelmäßig Sicherheitskopien Ihrer Daten anfertigen.
- • Roland übernimmt keine Haftung für alle Arten von Datenverlusten.
- • Drücken bzw. schlagen Sie nicht auf das Display.
- Entsorgen Sie das Verpackungsmaterial entsprechend der gesetzlichen gültigen Bestimmungen.
- • Verwenden Sie nur das empfohlene Expression-Pedal. Die Benutzung von Expression-Pedalen anderer Hersteller kann zu Fehlfunktionen oder/und Beschädigungen des Geräts führen.
- • Verwenden Sie keine Kabel mit eingebautem Widerstand.

#### **Hinweise zu Copyrights und Warenzeichen**

- Das Aufzeichnen, Vertreiben, Verkaufen, Verleihen, Aufführen oder Senden von geschütztem Audio- und Videomaterial (vollständig oder in Ausschnitten) unterliegt den gesetzlichen Copyright-Bestimmungen und ist ohne Genehmigung des Copyright-Inhabers nicht gestattet.
- Verwenden Sie dieses Gerät nicht mit per Copyright geschützten Audiodaten, wenn Sie keine Genehmigung des Copyright-Inhabers besitzen. Roland übernimmt keine Haftung für Forderungen, die sich auf Grund der Verletzung der Copyright-Bestimmungen ergeben können.
- Roland und BOSS sind eingetragene Warenzeichen bzw. Warenzeichen der Roland Corporation in den USA und/oder anderen Ländern.
- ASIO ist ein Warenzeichen und eine Software der Steinberg Media Technologies GmbH.
- Dieses Produkt verwendet eine eParts-integrierte Software-Plattform der eSOL Co.,Ltd. eParts ist ein Warenzeichen der eSOL Co., Ltd. in Japan.
- • Dieses Produkt verwendet den Quell-Code des μT-Kernel der T-License 2.0 mit Genehmigung des T-Engine-Forums (www.tron.org).
- Alle anderen Firmennamen und Produktbezeichnungen sind eingetragene Warenzeichen bzw. Warenzeichen des Inhabers der jeweiligen Namensrechte.

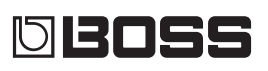